## **EasyMonitoring** のソケット通信サンプルについて

EasyMonitoring のソケット通信サンプルは送受信文字のエンコーディングとして UTF-8 を指定しています。そのため EasyMonitoring のソケット通信設定も UTF-8 を 指定する必要があります。

## EasyMonitoring のソケット通信設定

EasyMonitoring のソケット通信設定を UTF-8 に指定する方法は以下の通りです。 「設定」をクリックしてカメラ管理ソフトの「設定」クリックします。

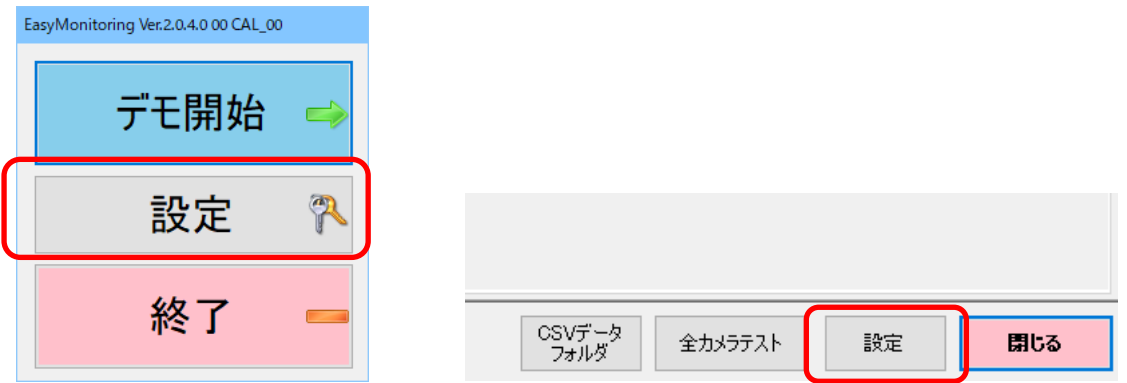

「設定 1」タブをクリックします。エンコーディングは UTF-16 が初期値です。

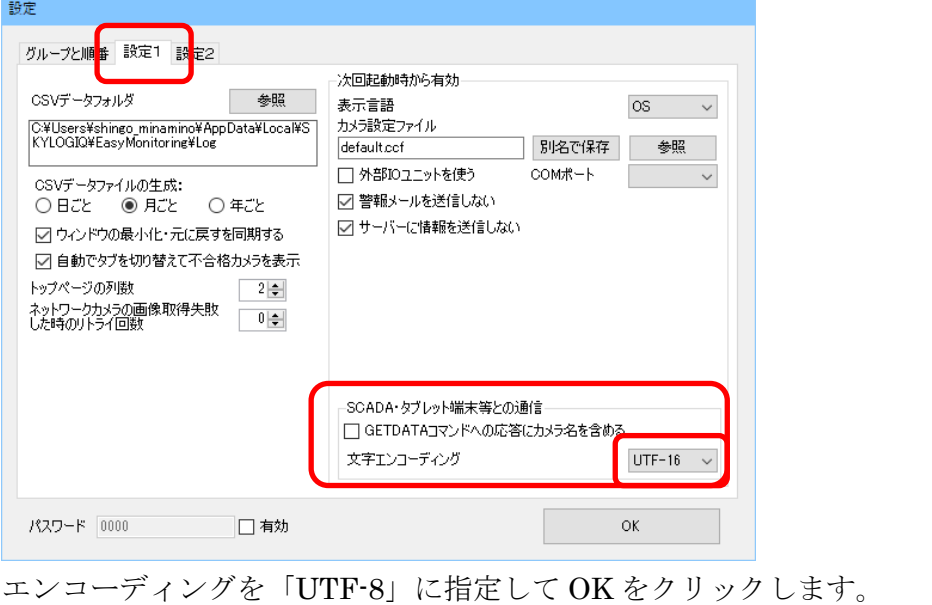

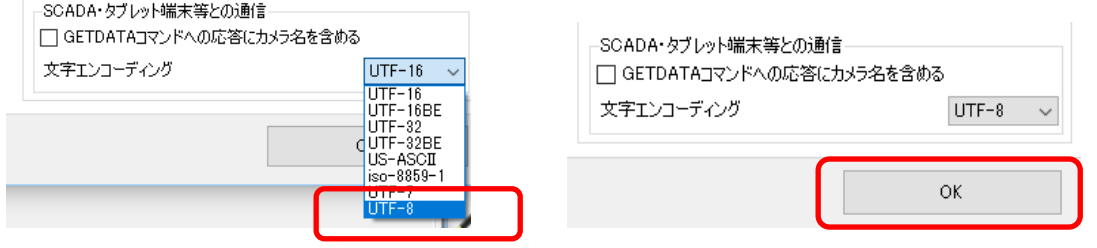

この設定を行った後、必ず EasyMonitoring を終了し、再起動して下さい。上記通信設 定はソフト再起動後に有効となります。

カメラの画像処理結果を得るには EasyMonitoring が運転中の状態である必要があり ます。運転を開始するには「デモ開始」をクリックします。

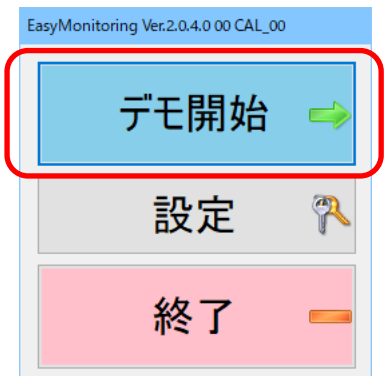

運転中に「GETDATA,バルブ位置」というコマンドを送信することにより、カメラ名 「バルブ位置」のデータを得ることができます。

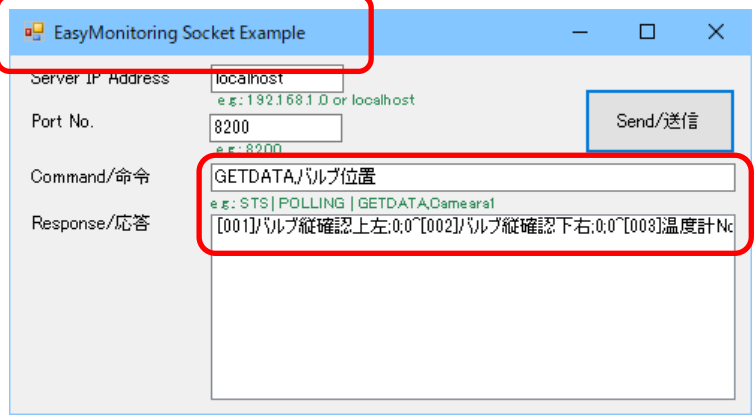

## 通信が正常に出来ない場合

以下の場合、通信が正常に出来ず、文字化けしたり正しい戻り値が得られない場合があ ります。

文字エンコーディング

ソケット通信サンプルと EasyMonitoring の文字コードが一致しない場合

ソケット通信サンプルではエンコーディングに UTF-8 を使っています。例えば

EasyMonitoring で初期値である UTF-16 が選択されている場合、次のような戻り値に なります。

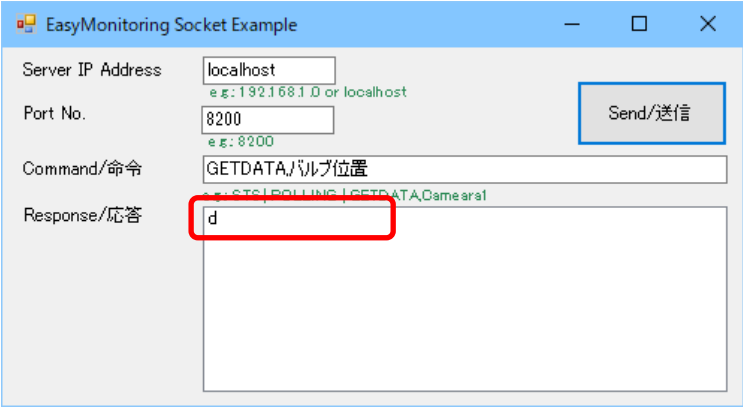

EasyMonitoring 用のソケット通信サンプル以外のソフトを使った場合

EasyMonitoring のソケット通信サンプルではタイトルに「EasyMonitoring Socket Example」と表示されます。

**B** EasyMonitoring Socket Example

EasyMonitoring 用でないサンプル(「EasyInspector Socket Example」など)を使用 した場合、正しい戻り値が得られません。EasyMonitoring のソケット通信サンプルは エンコーディングに UTF-8 を使っていますが、その他のサンプルは Windows のデフ ォルトエンコーディング(Shift-JIS など)が指定されておりエンコーディングが一致 しないためです。

EasyInspector 用のソケット通信サンプルを使用した例(EM 側は UTF-8)

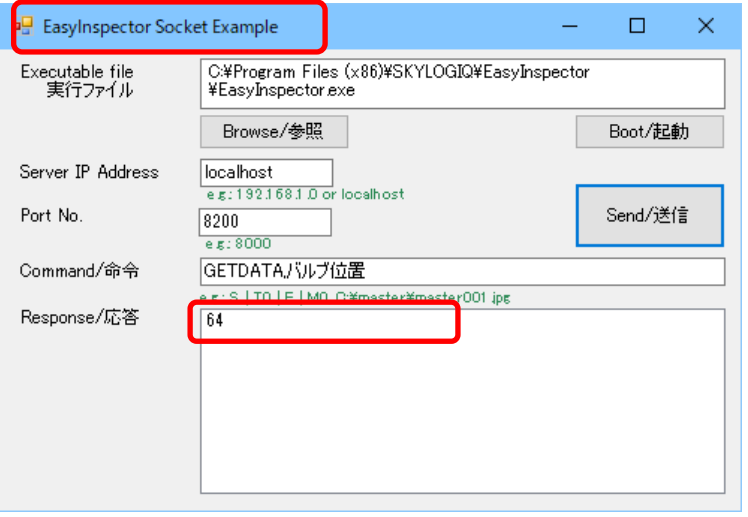

## 運転中でない時(設定モードなど)

「GETDATA」コマンドで戻り値が「\*\*」になる場合は運転中でないためカメラ画 像を取得できない状態です。GETDATA でカメラからの値を得るには EasyMonitoring を運転状態にして下さい。

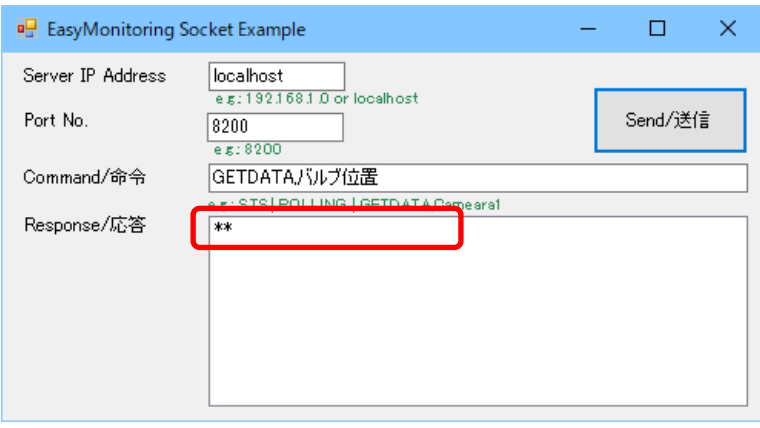